2 400 6325 830

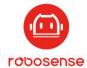

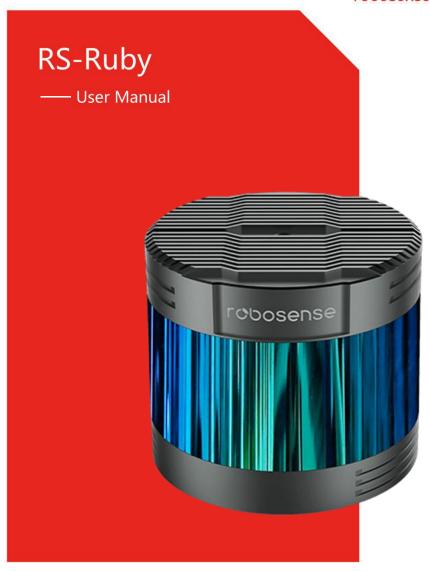

www.robosense.ai

# **Revision History**

| Version Number | Description                                         | Date       | Edited by |
|----------------|-----------------------------------------------------|------------|-----------|
| 1.0            | Initial release                                     | 2019-11-20 | PD        |
| 1.0.1          | Update the dimension drawing in Appendix D          |            | PD        |
|                | Modify some not precise description                 |            |           |
| 2.0.0          | Add interpretation of Websever                      | 2020-06-18 | PD        |
|                | 2. Modify the format of UTC time                    |            |           |
|                | 3. Add the Timing Sequence Diagram of GPS           |            |           |
|                | 4. Add interpretation of PTP                        |            |           |
|                | 5. Update the Point Cloud Image in Appendix         |            |           |
|                | 6. Add calculation of time stamp                    |            |           |
|                | 7. Add DIFOP packet                                 |            |           |
|                | 8. Add register definition in Appendix B            |            |           |
|                | 9. Add interpretation of Phase Lock                 |            |           |
| 3.0.0          | Add definition and interpretation of pin            | 2020-08-28 | PD        |
|                | connection table of aviation connector for revision |            |           |
|                | V3.0.0 hardware                                     |            |           |
|                | 2. Add interpretation of time interval of DIFOP     |            |           |
|                | 3. Modify instruction of ROS Driver in Appendix D   |            |           |
|                | 4. Renew the Timing Sequence Diagram of GPS         |            |           |
|                | time synchronization                                |            |           |
|                | 5. Add the Calculation of exact Time Point          |            |           |
|                | 6. Add Quick Start of LiDAR Mounting                |            |           |
| 3.0.1          | 1.Modify the Length of locating Pin                 | 2020-09-03 | PD        |
| 3.0.2          | 1.Update the "Timestamp Calculation of Point        | 2020-09-07 | PD        |
|                | Cloud" formula                                      |            |           |

I

# Terminology

| MSOP        | Main data Stream Output Protocol            |  |  |
|-------------|---------------------------------------------|--|--|
| DIFOP       | Device Information Output Protocol          |  |  |
| FOV         | Field of View                               |  |  |
| PTP         | Precision Time Protocol                     |  |  |
| NTP         | Network Time Protocol                       |  |  |
| GPS         | Global Positioning System                   |  |  |
| UTC         | Universal Time Coordinated                  |  |  |
| Wave_mode   | Flag of Wave Mode                           |  |  |
| Temp        | Temperature Information                     |  |  |
| Resv        | Reservation                                 |  |  |
| Symbol      | Symbol Bit                                  |  |  |
| Ret_id      | Identification of Return Wave               |  |  |
| Azimuth     | Horizontal Angle of LiDAR                   |  |  |
| Timestamp   | Time Point of Encapsulation of a UDP Packet |  |  |
| Header      | The Header of a UDP Packet                  |  |  |
| Tail        | The Tail of a UDP Packet                    |  |  |
| Thermolysis | Loss of Heat from the Object                |  |  |

# **TABLE OF CONTENTS**

| 1 Safety Notice                              | 1  |
|----------------------------------------------|----|
| 2 Introduction                               | 2  |
| 3 Product Specifications                     | 3  |
| 4 Interface                                  | 4  |
| 4.1 Power Supply                             | 4  |
| 4.2 Data Output Interface of LiDAR           | 4  |
| 4.3 Interface Box                            | 6  |
| 4.4 Interface Box Connection                 | 7  |
| 5 Communication Protocol                     | 8  |
| 5.1 MSOP                                     | 8  |
| 5.1.1 Header                                 | 9  |
| 5.1.2 Data Field                             | 9  |
| 5.1.3 Tail                                   | 11 |
| 5.1.4 MSOP Data Package                      |    |
| 5.2 DIFOP                                    | 12 |
| 6 Time Synchronization                       | 14 |
| 6.1 GPS Synchronization                      | 14 |
| 6.1.1 Principle of GPS Synchronization       | 14 |
| 6.1.2 GPS Usage                              |    |
| 6.2 Precision Time Protocol (PTP)            | 15 |
| 6.2.1 Principle of PTP                       | 15 |
| 6.2.2 Topology of PTP                        | 15 |
| 6.2.3 Time Calculation                       | 16 |
| 7 Key Specifications                         | 18 |
| 7.1 Return Mode                              | 18 |
| 7.1.1 The Principle of Return Mode           | 18 |
| 7.1.2 Strongest Return                       | 18 |
| 7.1.3 Strongest, Last and Dual Return Signal | 18 |
| 7.1.4 Return Mode Flag                       | 18 |
| 7.2 Phase Lock                               | 18 |
| 8 Point Cloud                                | 20 |
| 8.1 Coordinating Mapping                     | 20 |
| 8.2 Laser Channel in Spatial Distribution    | 21 |
| 9 Reflectivity                               | 22 |
| 10 Troubleshooting                           | 23 |
| Appendix A Websever                          | 25 |
| A.1 Visiting Websever                        | 25 |
| A.2 Parameter Setting                        | 26 |
| A.3 Device Diagnose/ Operating Status        | 27 |
| A.4 Firmware Update                          | 28 |
| Appendix B The Format of all Register        | 29 |
| B.1 Motor Speed (MOT SPD)                    | 29 |

|     | B.2 Ethernet (ETH)                                  | 29   |
|-----|-----------------------------------------------------|------|
|     | B.3 FOV Setting (FOV SET)                           | 30   |
|     | B.4 Motor Phase Offset (MOT_PHASE)                  | . 30 |
|     | B.5 Top Board Firmware (TOP_FRM)                    | . 30 |
|     | B.6 Bottom Board Firmware (BOT_FRM)                 | .30  |
|     | B.7 Software Version (SOF_FRM)                      | .30  |
|     | B.8 Corrected Vertical Angle (COR_VERT_ANG)         | .31  |
|     | B.9 Corrected Horizontal Offset Angle (COR_HOR_ANG) | 32   |
|     | B.10 Serial Number (SN)                             | . 33 |
|     | B.11 Time (UTC_TIME)                                | .33  |
|     | B.12 ASCII code in GPSRMC Packet                    | 33   |
| App | endix C Timestamp Calculation of Point Cloud        | 34   |
| App | endix D RSView                                      | 38   |
|     | D.1 Software Features                               | . 38 |
|     | D.2 Installation of RSView                          | . 38 |
|     | D.3 Network Setup                                   | .38  |
|     | D.4 Visualization of point cloud                    | .39  |
|     | D.5 Save Streaming Sensor Data into PCAP File       | .40  |
|     | D.6 Replay Recorded Sensor Data from PCAP Files     | .41  |
| App | endix E RS-Ruby ROS&ROS2 Package                    | . 44 |
|     | E.1 Software Installation                           | . 44 |
|     | E.2 Download & Compile RS-Ruby ROS Package          | .44  |
|     | E.3 Configure PC IP address                         | .45  |
|     | E.4 Display of the real-time data                   | 45   |
|     | E.5 Display offline data                            | 46   |
| App | endix F Dimension                                   | . 47 |
| App | endix G Suggestion of Mechanical LiDAR Mount        | . 48 |
| App | endix H Cleaning of LiDAR                           | .49  |
|     | H.1 Attention                                       | .49  |
|     | H.2 Required Materials                              | 49   |
|     | H 3 Cleaning Method                                 | .49  |

Congratulations on your purchase of a RS-Ruby LiDAR Sensor. Please read carefully this User's Manual before operating the product. Wish you have a pleasurable product experience with RS-Ruby.

# 1 Safety Notice

In order to reduce the risk of electric shock and to avoid violating the warranty, Please do not privately open the housing and modify the structure of LiDAR.

• Laser safety-The laser safety complies with IEC60825-1:2014:

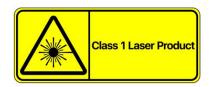

- Read Instructions All safety and operating instructions should be read before operating the product.
- Caution Warning hot surface.

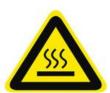

- Follow the Instructions All operating and use instructions should be followed.
- Retain Instructions -The safety and operating instructions should be retained for future reference.
- Heed Warnings All warnings on the product and in the operating instructions should be adhered to.
- Maintenance The user should not attempt to maintain the product beyond what is described in the operating instructions. All other Maintenance should be referred to RoboSense.

#### 2 Introduction

RS-Ruby, the 128-beam LiDAR developed by RoboSense, is the world leading multi-beam LiDAR that is particularly utilized in perception of environment for autonomous driving.

RS-Ruby is realized by solid-state hybrid LiDAR. The technical details are listed below:

- measurement rang: 250 meters
- accuracy: ± 3 centimeter
- Data rate: up to 2,304,000 points/second (signal return)
- Horizontal field of view (FOV): 360°
- Vertical field of view (FOV): -25°~15°

128 emitters in RS-Ruby can supply high-frequency laser impulse to scan environment around LiDAR by rapidly spinning optical module. Advanced digital signal processing and ranging algorithms calculate point cloud data and reflectivity of objects to enable the machine to "see" the world and to provide reliable data for localization, navigation and obstacle perception.

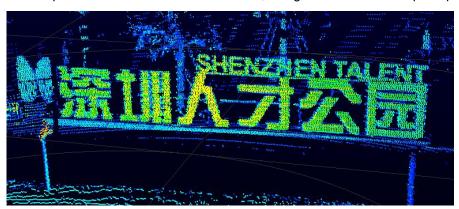

Figure 1: Representation of RS-Ruby Imaging.

The basic operating Instructions of LiDAR:

- Connect the device of RS-Ruby with PC;
- Parse the data packets to capture the values of azimuth, measure distances and calibrated reflectivity;
- Calculate X, Y, Z coordinates from reported azimuth, measured distance, and vertical angle;
- Store the data of point cloud according to demand;
- Check the status of set-up information of device;
- Reset the status of network configuration, timing and rotation speed according to demand.

# 3 Product Specifications<sup>1</sup>

Table 1: Product Parameters.

|                  | TOF measuring distance, including the reflectivity                                                                   |  |  |  |  |
|------------------|----------------------------------------------------------------------------------------------------|--|--|--|--|
|                  | • 128 channels                                                                                                    |  |  |  |  |
|                  | ● Range:                                                                                                    |  |  |  |  |
|                  | V2.0.0: from 2m to 250m (160m@10%NIST) <sup>2</sup>                                                                  |  |  |  |  |
|                  | V3.0.0: from 1m to 250m (200m@10%NIST) <sup>2</sup>                                                                  |  |  |  |  |
| Sensor           | Accuracy: ±3cm (typical value) <sup>3</sup>                                                                          |  |  |  |  |
| 0011001          | FOV(vertical): -25°~+15°                                                                                             |  |  |  |  |
|                  | Angle resolution(vertical): at least 0.1°                                                                            |  |  |  |  |
|                  | FOV (horizontal): 360°                                                                                               |  |  |  |  |
|                  | Angle resolution (horizontal/ azimuth): 0.1°(5Hz)/0.2° (10 Hz)/0.4° (20 Hz)                                          |  |  |  |  |
|                  | Rotation speed: 300/600/1200 rpm (corresponding to 5/10/20 Hz)                                                       |  |  |  |  |
|                  |                                                                                                    |  |  |  |  |
| Loopr            | Class 1                                                                                                    |  |  |  |  |
| Laser            | <ul> <li>Wavelength: 905nm</li> <li>Full angle of beam divergence: horizontal 1.5 mrad, vertical 3.6 mrad</li> </ul> |  |  |  |  |
|                  |                                                                                                    |  |  |  |  |
|                  | Data rate: ~2.3 million points/second                                                                                |  |  |  |  |
|                  | 1000M Base Ethernet LAN interface                                                                                    |  |  |  |  |
|                  | Communication protocol: UDP                                                                                          |  |  |  |  |
| Output           | The Information that is included in Data Segment:                                                                    |  |  |  |  |
| · ·              | Distance                                                                                                    |  |  |  |  |
|                  | Rotation angle/Azimuth                                                                                               |  |  |  |  |
|                  | Calibrated reflectivity                                                                                              |  |  |  |  |
|                  | Timestamp (Timer resolution 1 us)                                                                                    |  |  |  |  |
|                  | Power consumption: 45 W(typical) <sup>4</sup>                                                                        |  |  |  |  |
| Mechanical/      | Working voltage: 19-32 VDC (19V is recommended)                                                                      |  |  |  |  |
| ivicciiai lical/ | Weight: 3.75kg                                                                                                    |  |  |  |  |
| Electrical/      | Dimensions: Diameter 166mm × Height 148.5mm                                                                          |  |  |  |  |
| Operational      | Ingress Protection Rating: IP67                                                                                      |  |  |  |  |
| Operational      | ● Operation temperature: -30 °C ~+60 °C <sup>5</sup>                                                                 |  |  |  |  |
|                  | ● Storage temperature: -40°C~+85°C                                                                                   |  |  |  |  |

\_

<sup>&</sup>lt;sup>1</sup> The following data is only for mass-produced products. Any samples, testing machines and other non-mass-produced versions may not be referred to this specification. If you have any questions, please contact RoboSense sales.

<sup>&</sup>lt;sup>2</sup> The measurement target of rang is a 10% NIST Diffuse Reflectance Calibration Targets, the test performance is depending on circumstance factors, not only temperature, range and reflectivity but also including other uncontrollable factors.

<sup>&</sup>lt;sup>3</sup> The measurement target of accuracy is a 50% NIST Diffuse Reflectance Calibration Targets, the test performance is depending on circumstance factors, not only temperature, range and reflectivity but also including other uncontrollable factors.

<sup>&</sup>lt;sup>4</sup> The test performance of power consumption is depending on circumstance factors, not only temperature, range and reflectivity but also including other uncontrollable factors.

<sup>&</sup>lt;sup>5</sup> The operating temperature is depending on circumstance factors, not only light condition, air flow but also including other uncontrollable factors.

## 4 Interface

## 4.1 Power Supply

The supply voltage should remain in the range of 19~32 VDC with utilization of Interface-Box. The recommend supply voltage is 19 VDC. The power consumption is about 45 W.

## 4.2 Data Output Interface of LiDAR

The data output access of RS-Ruby is physically protected by an aviation terminal connector. From the LiDAR to the aviation connector the cable length is 1 meter. The pins of the aviation terminal connector are defined as follow:

Notice: The aviation connector of RS-Ruby before V2.0 (old format of aviation connector) is totally different from after V2.0 (new format of aviation connector). Please confirm the version on the label "Revision" of the bottom of LiDAR.

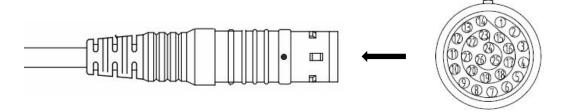

| Pin | Wire Color   | Function                            |  |
|-----|--------------|-------------------------------------|--|
| 1   | Black/Brown  | GROUND                              |  |
| 2   | Black        | Gigabit network differential signal |  |
| 3   | Brown        | Gigabit network differential signal |  |
| 4   | Black/Green  | GROUND                              |  |
| 5   | Red          | Gigabit network differential signal |  |
| 6   | Orange       | Gigabit network differential signal |  |
| 7   | White/Orange | GROUND                              |  |
| 8   | Yellow       | Gigabit network differential signal |  |
| 9   | Green        | Gigabit network differential signal |  |
| 10  | White/Purple | GROUND                              |  |
| 11  | Blue         | Gigabit network differential signal |  |
| 12  | Purple       | Gigabit network differential signal |  |
| 13  | Yellow/Brown | GROUND                              |  |
| 14  | Black/Red    | GROUND                              |  |
| 15  | Black/Orange | PWR                                 |  |
| 16  | Black/Yellow | PWR                                 |  |
| 17  | White/Black  | PWR                                 |  |
| 18  | White/Brown  | PWR                                 |  |

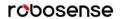

| 19 | White/Red     | PWR                    |
|----|---------------|------------------------|
| 20 | White/Yellow  | PWR                    |
| 21 | White/Green   | Reserved serial signal |
| 22 | White/Blue    | Reserved serial signal |
| 23 | Yellow/Green  | GPS_PULSE              |
| 24 | Yellow/Gray   | GPS_REC                |
| 25 | Yellow/Blue   | Reserved signal        |
| 26 | Yellow/Purple | GROUND                 |

Figure 2: Aviation Connector Pin Number of RS-Ruby V2.0.0.

| Pin | Wire Color         | Function                            |  |
|-----|--------------------|-------------------------------------|--|
| 1   | White/Black        | GROUND                              |  |
| 2   | Brown/Black        | Gigabit network differential signal |  |
| 3   | Brown              | Gigabit network differential signal |  |
| 4   | Blue/Black         | GROUND                              |  |
| 5   | Black/Orange       | Gigabit network differential signal |  |
| 6   | Orange             | Gigabit network differential signal |  |
| 7   | Yellow/Black       | GROUND                              |  |
| 8   | Red/Black          | Gigabit network differential signal |  |
| 9   | Red                | Gigabit network differential signal |  |
| 10  | Light blue/Black   | GROUND                              |  |
| 11  | Light purple/Black | Gigabit network differential signal |  |
| 12  | Light purple       | Gigabit network differential signal |  |
| 13  | Light green/Black  | GROUND                              |  |
| 14  | White              | GROUND                              |  |
| 15  | Purple/Black       | PWR                                 |  |
| 16  | Purple             | PWR                                 |  |
| 17  | Blue               | PWR                                 |  |
| 18  | Green/Black        | PWR                                 |  |
| 19  | Green              | PWR                                 |  |
| 20  | Yellow             | PWR                                 |  |
| 21  | Pink/Black         | GPS_PULSE                           |  |
| 22  | Pink               | GPS_REC                             |  |
| 23  | Light Blue         | Reserved serial signal              |  |
| 24  | Gray/Black         | Reserved serial signal              |  |
| 25  | Gray               | Reserved signal                     |  |
| 26  | Light Green        | GROUND                              |  |

Figure 3: Aviation Connector Pin Number of RS-Ruby V3.0.0.

#### 4.3 Interface Box

In order to connect the RS-Ruby conveniently, there is an interface box provided.

There are accesses for power supply, Ethernet and GPS on the Interface Box. Meanwhile, there are also indicator LEDs for checking the status of power supply.

For those accesses, a SH1.0-6P female connector is the interface for GPS signal input. Another interface is a DC 5.5~2.1 female connector for power input. The last one is a Rj45 Ethernet connector for RS-Ruby data transport. The cable on Interface-Box with Aviation connector is 3m. If you have other requests, please contact technical support of RoboSense. The definition of GPS PIN map and corresponding voltage level are shown as follow:

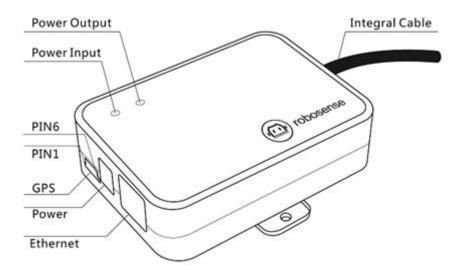

| Pin No. | Function  |
|---------|-----------|
| 1       | GPS_PULSE |
| 2       | +5V       |
| 3       | GND       |
| 4       | GPS_REC   |
| 5       | GND       |
| 6       | NC        |

Figure 4: Interface Definition of Interface Box.

Notice: When RS-Ruby connects its grounding system with an external system, the external power supply system should share the same grounding system with that of the GPS.

When the power input is in order, the red LED which indicates the power input status will be lighted. The green LED lights always by default. While red LED is dark, Interface Box is in protection status. While red or green LED (GPS Module connected) is dark, please check whether the power supply is out of order or damaged. If it is not intact, that could prove that the Interface Box is damaged. Please send the damaged Interface Box back to RoboSense Service.

GPS interface definition: **GPS REC** stands for GPS input, **GPS PULSE** stands for GPS PPS input.

Interface of power supply is standard DC 5.5-2.1 connector.

## 4.4 Interface Box Connection

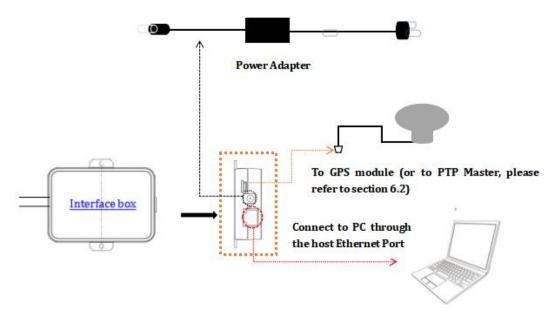

Figure 5: Diagram of Interface Box Connection.

7

#### 5 Communication Protocol

RS-Ruby adopts IP/UDP protocol and communicates with computer through gigabit Ethernet. In this User Guide the length of UDP packet is set up to 1248 byte. The IP address and port number of RS-Ruby is set in the factory as shown in the Table 2, but can be changed by user as needed.

Table 2: The IP Address and Port Number Set in the Factory.

|         | IP Address    | MSOP Port No. | DIFOP Port No. |
|---------|---------------|---------------|----------------|
| RS-Ruby | 192.168.1.200 | 6600          | 7700           |
| PC      | 192.168.1.102 | 6699          | 7788           |

The default MAC Address of each RS-Ruby is already set up in the factory with uniqueness. In order to establishing the communication between a RS-Ruby and a computer, the IP Address of the computer should be set at the same network segment. For instance, IP Address is 192.168.1.X (X can be taken by a value from 1~254), subnet mask: 255.255.255.0. If the internet setting of the sensor is unknown, please set the subnet mask as 0.0.0.0, connect the sensor to the computer, and capture UDP packet to get the information of IP and Port through Wireshark.

The output message from RS-Ruby is called MSOP. The Information of MSOP is shown as follow:

Table 3: Overview of the MSOP.

| Protocol                           | Abbreviation | Function           | Туре | Size      |
|------------------------------------|--------------|--------------------|------|-----------|
| Main data Stream Output Protocol   | MSOP         | Scan Data Output   | UDP  | 1248 byte |
| Device Information Output Protocol | DIFOP        | Device Info Output | UDP  | 1248 byte |

Note: In the following chapters only the valid payload (1248 byte) will be discussed.

#### **5.1 MSOP**

I/O type: Device outputs data and computer parses data.

Default port number is 6699.

MSOP packet outputs data information of the 3D environment. Each MSOP packet from sensor is 1248-byte in length and consists of reported distance, calibrated reflectivity values, azimuth values and a timestamp in UDP header.

Each MSOP packet payload is 1248-byte in length and consists of an 80-byte header and a 1164-byte data field containing 3 blocks of 388-byte data records and a last 4-byte tail.

The basic data structure of a MSOP packet for single return is as shown in Figure 6:

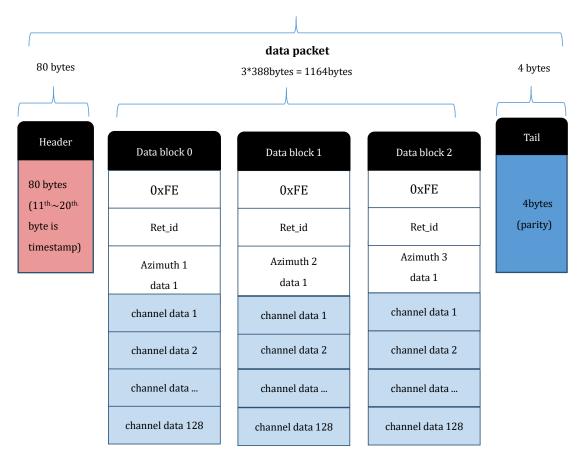

Figure 6: MSOP Packet of RS-Ruby in Single Return Mode.

#### 5.1.1 Header

The 80-byte Header is used to mark the start position of data, return mode setting, sensor temperature and timestamp. The detail of the header is as shown in Table 4.

Table 4: Format of Header.

| Header (80bytes)                     |        |       |        |         |         |
|--------------------------------------|--------|-------|--------|---------|---------|
| Header Resv Wave_mode Temp Time Resv |        |       |        |         |         |
| 4bytes                               | 3bytes | 1byte | 2bytes | 10bytes | 60bytes |

**Header**: this can be used for packets identification: 0x55, 0xAA, 0x05, 0x5A (Default Value) **Wave\_mode**: Big-Endian mode, lower 4 bits are used to choose the return mode of the

LiDAR, as shown in Table 6.

Temp: the temperature of device;

**Time**: it is used to save the timestamp. In the defined timestamp the system time is recorded, resolution is 1us, the definition of time can be found in the appendix B.11.

Resv: those bytes are reserved.

#### 5.1.2 Data Field

The value of measurement result is saved in the data field, in total 1164 bytes. It consists of 3 data blocks, the length of each data block is 388 bytes. Each block stands for a complete round of distance measuring for all 128 channels. The definition is shown as follow:

Table 5: Data Block Definition.

| Data block n (388bytes) |        |         |               |  |                 |  |
|-------------------------|--------|---------|---------------|--|-----------------|--|
| Symbol                  | Ret_id | Azimuth | Channel1_data |  | Channel128_data |  |
| 1byte                   | 1byte  | 2bytes  | 3bytes        |  | 3bytes          |  |

Symbol: identification bit, default value: 0xFE;

**Ret\_id**: it is used to represent which echo measurement is for this block, the relationship between Wave\_mode and Ret\_id is shown in Table 6;

**Azimuth**: the information of horizontal rotation angle. This angle information will be used to calculate the 3D coordinate with all following 128 channel data in the same block. In following section, it will be completely explained.

**Channel data**: the length of each channel data is 3 bytes, each block includes 128 channel data (further details could be seen in Table 7). (The relationship between the number of channel and vertical angle can be found in Appendix C.)

Table 6: The Map List between Wave\_mode and Ret\_id.

| The Map between Wave_mode and Ret_id |           |              |  |  |  |
|--------------------------------------|-----------|--------------|--|--|--|
| Item<br>Mode                         | Wave_mode | Ret_id       |  |  |  |
| Strongest Return Mode                | 1         | 1            |  |  |  |
| Last Return Mode                     | 2         | 2            |  |  |  |
| Dual Return Mode                     | 3         | 1,2; 1,2 ··· |  |  |  |

#### 5.1.2.1 Calculation of the Azimuth

In each data block the value of azimuth is measured once and this azimuth corresponds to the first position of the first laser emission (the first channel data in this block). The rotation angle is recorded by angle encoder. The zero position of angle encoder is the zero degree of azimuth. The resolution of angle is 0.01°.

For instance, in Figure 7, the azimuth value is calculated as follow:

Get azimuth values (HEX): 0x59, 0x39

Combine to a 16bit, unsigned integer (HEX): 0x 5939

Convert the value to decimal (DEC): 22841

Divided by 100 (DEC): 228.41°

Hence, the angle value in this block is 228.41°.

Note: the 0°axis of azimuth is co-axis and same positive direction with the Y axis in Figure 12.

#### 5.1.2.2 Channel Data

Channel data is 3 bytes. The higher 2 bytes of them are used to save the distance information.

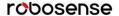

The lower one byte stands for reflectivity.

Table 7: The Format of Channel Data.

| Channel data n (3 bytes)       |                       |                    |  |  |  |
|--------------------------------|-----------------------|--------------------|--|--|--|
| Distance                       | Reflectivity (1 byte) |                    |  |  |  |
| Distance1[15:8] Distance2[7:0] |                       | Reflectivity [7:0] |  |  |  |

Distance is 2 bytes, resolution: 0.5 cm.

For instance, in figure 7, the explanation of Channel data is as follow:

Get the higher 2 bytes(HEX): 0x08 (Distance 1), 0x4b (Distance 2).

Combine to a 16-bit unsigned integer (HEX):0x084b

Convert the value to decimal (DEC):2123

According to the resolution 0.5 cm, change to meter: 2123 \* 0.005 = 10.615 m

Hence, the distance between sensor and measurement object is 10.615 m.

Reflectivity is a relative value, please find the concrete definition in "chapter 9 Reflectivity", Reflectivity could show energy of the light return from measuring object in the real circumstance. Through analytic of reflectivity, the object of different materials can be distinguished.

#### 5.1.3 Tail

The 4-byte Tail is reserved as the checksum.

## 5.1.4 MSOP Data Package

The following figure shows the format of MSOP data packet and relevant parsing processes in next page.

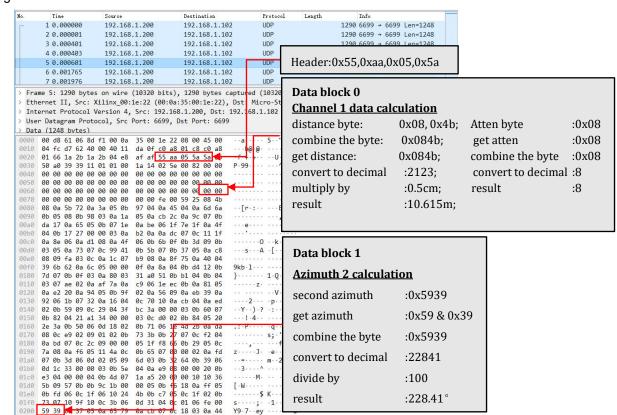

Figure 7: MSOP Packet of RS-Ruby in Single Return Mode.

#### 5.2 DIFOP

Device Info Output Protocol, abbreviation: DIFOP

I/O Type: output from device, input to PC

Default port number: 7788

DIFOP is a protocol that reports and outputs device information including the device serial number (S/N), firmware version, internet setting, calibration data, electrical machine setting and operation status, fault detection information. The UDP packet of DIFOP is sent to PC from LiDAR in a confirm time interval. It is a viewer for users to get comprehensive details about the device.

Each DIFOP packet is 1248 bytes long, and comprises an 8-byte Header, a 1238-byte data field, and a 2-byte Tail.

Table 8: Data Format of DIFOP Packet.

|        | No.                          | Information                                                                                        | Offset     | Length(byte) |
|--------|------------------------------|----------------------------------------------------------------------------------------------------|------------|--------------|
| Header | 0                            | DIFOP header                                                                                       | 0          | 8            |
|        | 1                            | Motor rotation speed                                                                               | 8          | 2            |
|        |                              | Source IP Address (LiDAR IP)                                                                       | 10         | 4            |
|        |                              | Destination IP Address                                                                             | 14         | 4            |
|        |                              | LiDAR MAC Address                                                                                  | 18         | 6            |
|        | 2                            | DIFOP header 0  Motor rotation speed 8  Source IP Address (LiDAR IP) 10  Destination IP Address 14 | 2          |              |
|        |                              | Reserved                                                                                           | 26         | 2            |
|        |                              | Port Number of DIFOP                                                                               | 28         | 2            |
|        |                              | Reserved                                                                                           | 30         | 2            |
|        | 0                            | FOV of start angle                                                                                 | 32         | 2            |
|        | 3                            | FOV of end angle                                                                                   | 34         | 2            |
|        | 4                            | Reserved                                                                                           | 36         | 2            |
|        | 5                            | Motor Phase Lock                                                                                   | 38         | 2            |
| Data   |                              | Top Board Firmware Version                                                                         | 40         | 5            |
| Data   | 1                            | Bottom Board Firmware Version                                                                      | 45         | 5            |
|        | 6                            | Bottom Board Software Version                                                                      | FOP header | 5            |
|        | Source IP Address (LiDAR IP) | Electrical Motor Firmware Version                                                                  | 55         | 5            |
|        |                              | LiDAR Hardware Version                                                                             | 60         | 3            |
|        |                              | 63                                                                                                 | 229        |              |
|        | 8                            | S/N                                                                                                | 292        | 6            |
|        | 9                            | Correction Value of Zero Angle                                                                     | 298        | 2            |
|        | 10                           | Return mode                                                                                        | 300        | 1            |
|        |                              | Time Synchronization Mode                                                                          | 301        | 1            |
|        | 11                           | Time Synchronization Status                                                                        | 302        | 1            |
|        |                              | UTC time                                                                                           | 303        | 10           |
|        | 12                           | Operation Status                                                                                   | 313        | 24           |
|        | 13                           | Reserved                                                                                           | 331        | 5            |

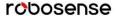

|    | Reserve for Fault Diagnose               | 342                                                                                                    | 9                                                                                                    |
|----|------------------------------------------|----------------------------------------------------------------------------------------------------|----------------------------------------------------------------------------------------------------|
|    | Number of Start                          | 351                                                                                                    | 2                                                                                                    |
|    | SER (symbol error rate) of Magnetic Ring | 353                                                                                                    | 4                                                                                                    |
|    | GPS Status                               | 357                                                                                                    | 1                                                                                                    |
| 14 | Temperature Detection                    | 358                                                                                                    | 10                                                                                                    |
|    | Reserve                                  | 368                                                                                                    | 3                                                                                                    |
|    | Real-time Phase                          | 371                                                                                                    | 2                                                                                                    |
|    | Real-time Rotation Speed                 | 373                                                                                                    | 2                                                                                                    |
|    | Reserved                                 | 375                                                                                                    | 7                                                                                                    |
| 15 | GPRMC                                    | 382                                                                                                    | 86                                                                                                    |
| 46 | Horizontal Angle Correction              | 468                                                                                                    | 384                                                                                                    |
| 16 | Vertical Angle Correction                | 852                                                                                                    | 384                                                                                                    |
| 17 | Reserved                                 | 1236                                                                                                    | 10                                                                                                    |
| 18 | Tail                                     | 1246                                                                                                    | 2                                                                                                    |
|    | 15<br>16<br>17                           | Number of Start  SER (symbol error rate) of Magnetic Ring  GPS Status  14  Temperature Detection  Reserve  Real-time Phase  Real-time Rotation Speed  Reserved  15  GPRMC  Horizontal Angle Correction  Vertical Angle Correction  Reserved | Number of Start   351     SER (symbol error rate) of Magnetic Ring   353     GPS Status   357     14   Temperature Detection   358     Reserve   368     Real-time Phase   371     Real-time Rotation Speed   373     Reserved   375     15   GPRMC   382     Horizontal Angle Correction   468     Vertical Angle Correction   852     17   Reserved   1236 |

*Note*: The Header (the DIFOP identifier) in the table above is 0xA5, 0xFF, 0x00, 0x5A, 0x11, 0x11, 0x55, 0x55. This sequence can be used to identify the packet.

The tail is 0x0F,0xF0.

For definition of information registers as well as their usage, please check more details in Appendix B of this manual.

## 6 Time Synchronization

RS-Ruby supports two time synchronization modes, one is external GPS + PPS and the other is PTP. Mode switching can be realized through using web application(please refer to Appendix A.2).

## 6.1 GPS Synchronization

The time of RS-Ruby can be synchronized with GPS module from external.

## 6.1.1 Principle of GPS Synchronization

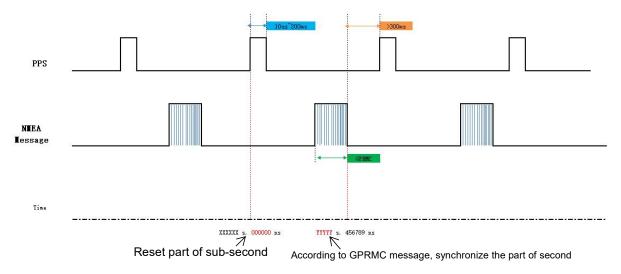

Figure 8: Timing Sequence Diagram of GPS Synchronization.

The GPS module keeps generating synchronization Pulse Per Second (PPS) signal, GPRMC messages and sends them to the sensor. The pulse width of the PPS should be between 10us to 200ms, and the GPRMC message should be received within 500ms after this rising edge of this PPS signal.

#### 6.1.2 GPS Usage

GPS\_REC receives the signal from GPS module with standard serial RS232 communication protocol. The interface format of **GPS\_REC** is SH1.0-6 female connector, the pin definition can be referred in Figure 4.

**GPS PULSE** receives the positive PPS signal from the GPS module and requests voltage between  $3.0 \text{ V} \sim 15.0 \text{ V}$ .

**PIN +5V** of GPS interface can supply power to GPS module. (If GPS module is only allowed to use +3.3V as power supply, please do not use this +5V PIN on Interface Box. Please exchange the +5V to +3.3V)

**PIN GND** is connected to ground wire of the GPS module.

The GPS module should be set to 9600bps baud rate, 8-bit data bit, no parity and 1 stop bit. RS-LiDAR-Ruby only reads the GPRMC message from GPS module., the GPSMRC message format is shown as below:

\$GPRMC. <1>.<2>.<3>.<4>.<5>.<6>.<7>.<8>.<9>.<10>.<11>.<12>\*hh

- <1>UTC time
- <2>validity-A-ok, V-invalid
- <3>Latitude
- <4>North/South
- <5>Longitude
- <6>East/West
- <7>Ground speed
- <8>True course
- <9>UTC date
- <10>Variation
- <11>East/West
- <12>Mode(A/D/E/N=)
- \*hh checksum from \$ to\*

#### Notice:

- 1. The interval of 1PPS pulse must be controlled within 1s ±100µs;
- 2. In GPRMC message, the status bit (<12>Mode>) must be A, otherwise, synchronization timing cannot be given;
- 3. The different GPS module could send out different GPRMC message length, the RS-Ruby could be compatible with the most GPS modules on the market. Please contact RoboSense of technical support when it is incompatible.

## **6.2 Precision Time Protocol (PTP)**

#### 6.2.1 Principle of PTP

PTP (Precision Time Protocol) defines a protocol enabling precise synchronization of clocks in measurement and control systems, also used in different devices. Compared with other synchronization mechanisms, PTP has many advantages:

- 1) In comparison with NTP (Network Time Protocol), PTP could meet much higher demand of time synchronization. NTP could only satisfy the sub-second-level synchronization. However, the synchronization accuracy of PTP is sub-microsecond.
- 2) In comparison with GPS (Global Positioning System), the cost of purchase and maintenance of PTP is much lower.

#### 6.2.2 Topology of PTP

The setup steps of PTP:

- 1) In web application, the PTP Mode should be chosen (referring to A.2 Web configurat ion);
- 2) Prepare a PTP Master;
- 3) Ethernet Switch;
- 4) The device supporting PTP.
- 5) The Topology is shown as below:

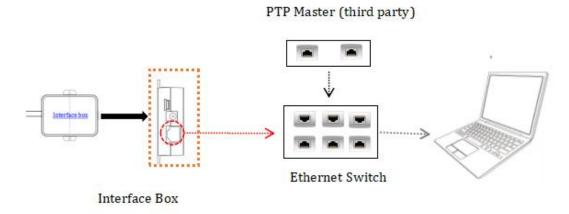

Figure 9: Topology of LiDAR, PC and PTP Master.

#### Notice:

- 1. PTP Master is a third-party device that is not included in accessories while shipment. It needs to be bought by user.
- 2. Our product is only as a PTP Slave that gets the synchronized time from PTP Master. The synchronization accuracy cannot be examined by LiDAR. If there is deviation between LiDAR time and real time, please check the accuracy of Master Clock.
- 3. If the connectivity is interrupted after synchronization, the LiDAR time will continue counting based on the clock inside of LiDAR. The LiDAR time will be reset until the LiDAR is powered up again.

#### 6.2.3 Time Calculation

In MSOP packet, it includes time stamp information. When the external synchronization is not active, the internal timing will start from a default origin.

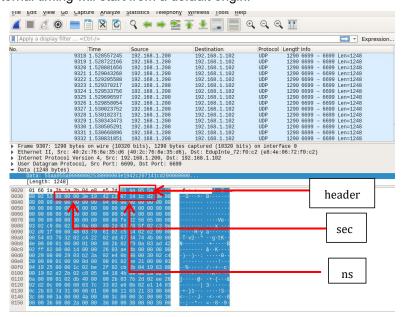

Figure 10: the Data Format of PTP.

(1) The time stamps are divided into second part and nanosecond part. The second part

- shown in Figure 10 is 0x00003e1942c2(1041842882); the nanosecond part is 0x07141cde(118758610)
- (2) The second part is UTC timestamp, which indicates the incremental count of seconds from 0:00 (London time) on January 1, 1970 to the current time. Figure 10 shows the identification of London time 2003/01/06 09:48:02;
- (3) The maximum value of the nanosecond part is 0x3B9AC9FF(99999999), after the maximum value is increased by 1, the nanosecond returns to zero and the second will be added to 1, as shown in Figure 10 is 118758610 nanosecond;
- (4) Most PC development environments have time conversion functions, such as including system library < time.h >, time.gmtime (&t) function can convert timestamp to London time.

# 7 Key Specifications

#### 7.1 Return Mode

#### 7.1.1 The Principle of Return Mode

Due to laser divergence, laser pulse could hit more than one object after one single emission. The strongest return indicates the return signal that owns the strongest energy. The last return indicates the return signal that lastly comes back to sensor. For the dual return, both the two return signals are received by sensor.

There are three return modes on RS-Ruby: Strongest Return, Last Return and Dual Return Mode. If return mode is set up to the strongest return mode, only the strongest return signal is seen as available signal in distance calculation. Similarly, if the setting is the last return mode, only the last return signal is used to calculate distance. Dual return mode includes the distances of both the two return modes mentioned before.

Notice: only if the distance of two different objects is larger than 1m, those cannot be distinguished in the dual return.

#### 7.1.2 Strongest Return

When the laser pulse hits on a near object, this return signal could be considered as strongest return signal.

## 7.1.3 Strongest, Last and Dual Return Signal

After the laser pulse hits two flat walls at different distance, two return signal will appear in dual return mode. There will be two consequences:

- 1) The strongest return signal is not last return signal, it will return strongest and last signal.
- 2) The strongest return signal is the last return signal, it will return a sub-strongest signal and the strongest return signal.

#### 7.1.4 Return Mode Flag

The factory default setting of return mode on RS-Ruby is Last Return Mode. The relative return mode setting refers to "Return Mode" in appendix A. In DIFO packet, the 300th. byte indicates the return mode flag:

Flag Return Mode

03 Dual Return Mode

02 Last Return Mode

01 Strongest Return Mode

Table 9: Flag and Return Mode.

#### 7.2 Phase Lock

The Phase Lock feature can be used to make the sensor rotating to the specific position when the PPS signal is triggered. To operate correctly, the PPS signal must be present and locked stable.

In Figure 11 different Phase Lock is shown as red arrow. When PPS is triggered, sensor can rotate to the  $0^{\circ}$ ,  $135^{\circ}$  or  $270^{\circ}$ .

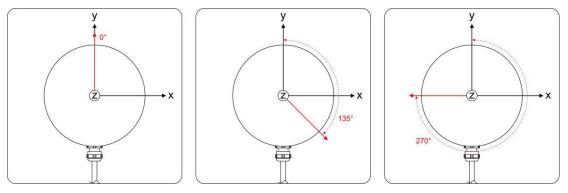

Figure 11:Different phase lock angles 0°/135°/270°.

In Web sever -> Option "Setting" -> Phase Lock Setting, the angle of phase lock can be set in the interval  $[0^{\circ} \sim 360^{\circ}]$ , refer to section A.2.

## 8 Point Cloud

## 8.1 Coordinating Mapping

In data packet including the measured azimuth and distance, in order to calculating the point cloud, the coordinate in polar coordinate system should be transferred to the 3D XYZ coordinates in Cartesian Coordinate System, as shown in figure 12. The function of how to transfer the information is as shown below:

$$\begin{cases} x = r\cos(\omega)\sin(\alpha + \delta); \\ y = r\cos(\omega)\cos(\alpha + \delta); \\ z = r\sin(\omega); \end{cases}$$

Here r is the reported distance,  $\omega$  is the vertical angle/elevation of the laser (which is fixed and is given by the Laser ID), and  $\omega$  is the horizontal angle/azimuth reported at the beginning

of every other firing sequence.  $\delta$  is the angle offset of the azimuth. x, y, z values are the projection of the polar coordinates on the XYZ Cartesian Coordinate System.

The value of  $\omega$  and  $\delta$  can be exported per RSView in angle.csv and defined in Table 7.

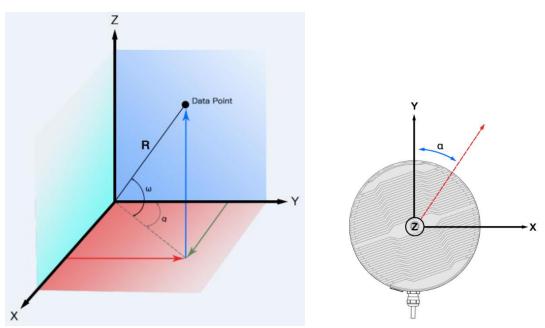

Figure 12: Coordinate system mapping between polar system and XYZ system.

Note 1: In the RS-Ruby ROS package, the coordinate system must be transferred to the ROS right-hand Coordinate system.

The ROS-X axis is co-axis with the Y-axis and with same direction as Figure 12.

The ROS-Y axis is co-axis with the X-axis but the positive direction is reverse as Figure 12. The Z axis is same before and after transformation.

Note 2: The origin of the LiDAR coordinate is defined at the center of the LiDAR structure, with 68 mm high to the bottom of the LiDAR.

# 8.2 Laser Channel in Spatial Distribution

128 lasers in RS-Ruby are defined as 128 channels. The vertical angles of those lasers are distributed in the range of -25°~+15°. The distribution of the angles is non-uniform.

According to Table C-1, the corresponding channel and vertical angle, horizontal angle are as follow.

# 9 Reflectivity

The reflectivity is included in the data field of MSOP packet. Reflectivity is a scale to evaluate the ability of the object in reflection of light. This value is highly related to the material of measured object. Hence, the character can be used to distinguish the different materials. RS-Ruby reports reflectivity values from 0 to 255 with 255 being the reported reflectivity for an ideal reflector. Diffuse reflection reports values from 0 to 100, with the weakest reflectivity reported from black objects and strongest reflectivity reported from white objects. Retro-reflector reports values from 101 to 255, the idea reflector is near to 255.

## **Diffuse Reflector**

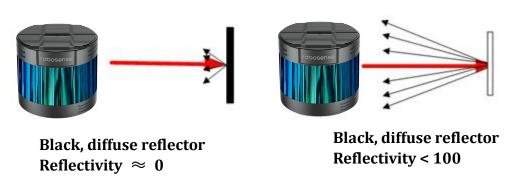

## **Retro-Reflector**

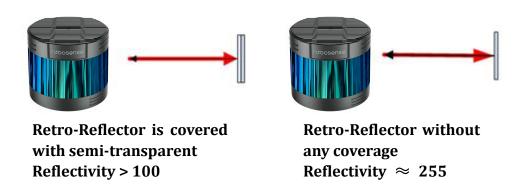

Figure 13: Calibration of reflectivity.

The value of reflectivity is already encapsulated in MSOP. It means that the reflectivity can be directly read.

# 10 Troubleshooting

This section provides detail on how to troubleshoot your sensor.

| Problem                                                                                                | Resolution                                                                                                    |
|----------------------------------------------------------------------------------------------------|----------------------------------------------------------------------------------------------------|
| Red LED on Interface BOX doesn't light or blink                                                        | <ul> <li>Verify the power connection and polarity</li> <li>Verify if the power supply satisfy the requirement (at least 4A @ 19V)</li> </ul>                                                                                                    |
| Red LED on Interface BOX lights on, when GPS module is connected. But green LED doesn't light or blink | Verify if the connection between Interface BOX and GPS module is solid.                                                                                                    |
| Rotor doesn't spin                                                                                     | <ul> <li>Verify if the Interface BOX LEDs is okay</li> <li>Verify if the connection between Interface BOX and LiDAR is solid.</li> </ul>                                                                                                    |
| Reboot at the boot time                                                                                | <ul> <li>Verify the power connection and polarity</li> <li>Verify if the power supply satisfy the requirement (at least 4A @ 19V)</li> <li>Check if the LiDAR mounting plane is level or if the LiDAR bottom fixing screws are too tight.</li> </ul>                                                                                                    |
| Unit spin but no data                                                                                  | <ul> <li>Verify if the network wiring is functional.</li> <li>Verify receiving computer's network settings.</li> <li>Verify packet output using another application (e.g. Wireshark)</li> <li>Verify if no security software is installed which may block Ethernet broadcasts.</li> <li>Verify if input voltage and current draw are in proper range</li> </ul>                                                   |
| Can see data in Wireshark but not<br>RSVIEW                                                            | <ul> <li>Check if no firewall is active on receiving computer.</li> <li>Check if the receiving computer's IP address is the same as LiDAR destination IP address.</li> <li>Check the RSVIEW Data Port setting.</li> <li>Check if the RSVIEW installation path and LiDAR configuration files path both do not contain any Chinese characters.</li> <li>Check if the Wireshark receive the MSOP packets.</li> </ul> |
| Data dropouts                                                                                          | <ul> <li>This is nearly always an issue with the network and/or user computer.</li> <li>Check the following:</li> <li>Is there is excessive traffic and/or collisions on network?</li> </ul>                                                                                                    |

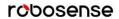

|                                                                | <ul> <li>Are excessive broadcast packets from another service being received by the sensor? This can slow the sensor down.</li> <li>Is the computer fast enough to keep up with the packet flow coming from the sensor?</li> <li>Remove all network devices and test with a computer directly connected to the sensor.</li> </ul>                                                                                   |
|----------------------------------------------------------------|----------------------------------------------------------------------------------------------------|
| GPS not synchronizing                                          | <ul> <li>Check is the baud rate is 9600 and serial port set to 8N1 (8 bits, no parity, 1 stop bit).</li> <li>Check if the signal level is RS232 level</li> <li>Check if electrical continuity of PPS and serial wiring</li> <li>Check incorrect construction of NMEA sentence</li> <li>Check if the GPS and Interface BOX are connected to the same GND</li> <li>Check if the GPS receive the valid data</li> </ul> |
| No data via router                                             | Close the DHCP function in router or set the Sensor IP in router configuration                                                                                                    |
| Sensor point cloud data distortion                             | Check if the configuration files is right                                                                                                    |
| A blank region rotates in the cloud data when using ROS driver | This is the normal phenomenon as the ROS driver use fixed packets quantity to divide display frame. The blank region data will output in the next frame.                                                                                                    |
| Point cloud data to be a radial                                | If the computer is windows 10 OS, then run the RSVIEW with windows 7 OS compatible mode.                                                                                                    |

# **Appendix A Websever**

RS-Ruby supports websever. In the webpage, we can execute the parameters, device information or status monitoring and firmware update for RS-Ruby.

The IP of websever is always same as the device IP, default IP is 192.168.1.200. If the default IP is changed, the websever IP will also turn into the new IP of device.

## A.1 Visiting Websever

After correctly connecting the RS-Ruby with PC and configuring them, use a web browser to visit the device IP (default device ip: 192.168.1.200) to enter into the Homepage including version of Top Board Firmware, Bottom Board Firmware, Software, Motor Firmware, Hardware, serial number, Mac Address and Model, as the figure A-1 shown:

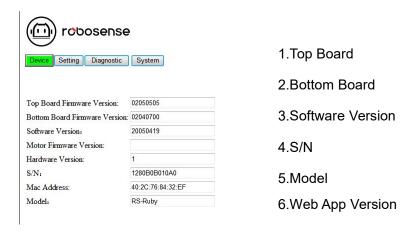

Figure A - 1: Information on the Homepage of Websever.

#### Notice:

- 1. Device IP and Destination IP must be set to the same network segment. Otherwise, the connectivity may not be established;
- 2. The port number of MSOP and DIFOP could not be set to any value, only from 1025 to 65535;
- 3. After every change, the "Save" button must be clicked. If a message box with "success" shows up, it means those parameter values have been successfully changed.

#### A.2 Parameter Setting

In the option "Setting", the Device IP, Port Number, Return Mode, Rotate Speed can be set. The concrete functions are shown in Figure A-2 as below:

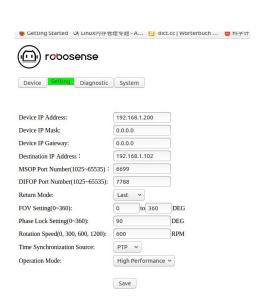

- 1. RS-Ruby supports unicast (default)/ boardcast mode. If set Destination IP to 255.255.255.255, boardcast mode will be active. The default IP is 192.168.1.120;
- 2. The port number of MSOP and DIFOP could be set inside of an interval [1025  $\sim$  65535];
- 3. Return Mode: Last (default)/ Strongest/ Dual;
- 4. FOV could be set to an arbitrary sub-region between [0°~360°]. After setting FOV to a fixed region, only the cloud points within this region cloud be shown.
- 5. Rotate Speed: 300rpm, 600rpm(default), 1200rpm;
- 6. Time Synchronization Source: PTP, GPS;
- 7. Operation Mode: Stand by/ High Performance (default)/ Balance. When "stand by" is chosen, electrical motor and laser diode won't work.

Figure A - 2: Parameter Setting in "Setting".

#### Notice:

- 1. Device IP and Destination IP must be set to the same network segment. Otherwise, the connectivity may not be established;
- 2. The port number of MSOP and DIFOP could not be set to any value, only from 1025 to 65535:
- 3. After every change, the "Save" button must be clicked. If a message box with "success" shows up, it means those parameter values have been successfully changed.

## A.3 Device Diagnose/ Operating Status

In option "Diagnose", the LiDAR operating status including Voltage, Current, Real-time Rotate Speed, Operating Duration and Operating Temperature is shown in following Figure A-3:

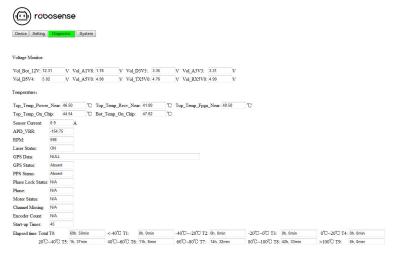

Figure A - 3: Operating Status and Error Diagnose in Websever.

#### Interpretation:

- 1. In Voltage Monitor, the box field will turn to red (cannot be edited), when Operation Mode is "Standby".
- 2. The operating temperature can be viewed in Temperature .
- 3. RPM shows the real-time rotate speed.
- 4. Laser Status is always "On" (default), but it is Off, when Standby is active.
- 5. In "Start Times", the total times of "power on" is recorded.
- 6. In "Elapsed time Total T0", the operating duration on different operating temperatures is recorded.

#### Notice:

- 1. The refresh rate of web page is 1 Hz;
- 2. N/A indicates that the items is disabled now.
- 3. If the box field of Voltage/Current is red, please check whether the device stays at "Standby" mode. If not, please check the operating status of device.
- 4. The Start-up Times is refreshed after 1 minute from power on. The operating duration is recorded every 1minute.

#### A.4 Firmware Update

In the option "System", the update of top board firmware, bottom board firmware, software and motor firmware can be updated. Manipulation is shown as below:

1. Prepare the firmware needed to update 2. Select firmware and click Button "Open". and click Button "Browse" to locate it under a directory.

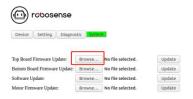

Figure A - 4: Click Browser to search "Firmware".that needs to be updated.

3. Click Button "Update" to finish the update.

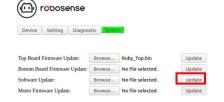

Figure A - 6: Click Button "Update".

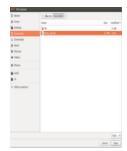

Figure A - 5: Select and Import Firmware to update.

4. When the indication "Successful!" shows up, the update process is done. Device will reboot, and please check again whether the version of firmware is updated.

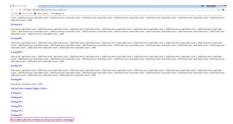

Figure A - 7: Indication while successful update.

## Appendix B The Format of all Register

Here are definitions and more details on information registers as mentioned in Chapter 5.

## **B.1 Motor Speed (MOT\_SPD)**

| Motor Speed (2 bytes in total) |              |       |  |  |  |  |
|--------------------------------|--------------|-------|--|--|--|--|
| Byte No.                       | byte1        | byte2 |  |  |  |  |
| Function                       | on MOTOR_SPD |       |  |  |  |  |

#### Register description:

- (1)This register is used to set the rotation direction and rotation speed.
- (2) The data storage format adopts big endian format.
- (3)Supported rotation speed:

(byte1==0x04) && (byte2==0xB0) speed 1200rpm, clockwise rotation;

(byte1==0x02) && (byte2==0x58) speed 600rpm, clockwise rotation;

(byte1==0x01) &&(byte2==0x2C) speed 300rpm, clockwise rotation;

If set with data other than the above described, the rotation speed of the motor is 0.

## **B.2 Ethernet (ETH)**

|          | Ethernet (22 bytes in total) |        |                 |        |        |        |        |        |
|----------|------------------------------|--------|-----------------|--------|--------|--------|--------|--------|
| Byte No. | byte1                        | byte2  | byte3           | byte4  | byte5  | byte6  | byte7  | byte8  |
| Function |                              | LIDA   | LIDAR_IP DEST_P |        |        |        | PC_IP  |        |
| Byte No. | byte9                        | byte10 | byte11          | byte12 | byte13 | byte14 | byte15 | byte16 |
| Function | MAC_ADDR                     |        |                 |        |        |        | ро     | rt1    |
| Byte No. | byte17                       | byte18 | byte19          | byte20 | byte21 | byte22 |        |        |
| Function | Re                           | SV.    | port3           |        | Re     | sv.    |        |        |

#### Register description:

- (1)LIDAR\_IP is the LiDAR source IP address, it takes 4 bytes.
- (2)DEST\_PC\_IP is the destination PC IP address, it takes 4 bytes.
- (3)MAC\_ADDR is the LiDAR MAC Address.
- (4)port1~port4 signals the number of ports. Port1 is the MSOP packet port, Port2 is the DIFOP packet port. Port 2 and 4 are reserved. The default port number of PC and LiDAR are the same.

## **B.3 FOV Setting (FOV SET)**

| FOV Setting ( 4bytes in total) |       |       |         |       |  |  |
|--------------------------------|-------|-------|---------|-------|--|--|
| Byte No.                       | byte1 | byte2 | byte3   | byte4 |  |  |
| Function                       | FOV_S | START | FOV_END |       |  |  |

#### Register Description:

Set the horizontal angle range of the device for outputting valid data, FOV\_START and FOV\_END adjustment range 0~36000, corresponding angle 0~360°, the data storage format adopts big endian format. For example: byte1=0x5d, byte2=0xc0, byte3=0x1f, byte4=0x40, so:

FOV\_START = 93\*256+192=24000

FOV\_END = 31\*256+64=8000

Indicates that the valid data output has a horizontal angle ranging from 240.00° to 80.00°.

Note: In all above calculation, bytes have been transformed to decimal.

## **B.4 Motor Phase Offset (MOT\_PHASE)**

| Motor Phase Offset ( 2bytes in total) |           |       |  |  |  |  |
|---------------------------------------|-----------|-------|--|--|--|--|
| Byte No.                              | byte1     | byte2 |  |  |  |  |
| Function                              | MOT_PHASE |       |  |  |  |  |

## **B.5 Top Board Firmware (TOP\_FRM)**

| Top Board Firmware ( 5bytes in total) |       |       |        |       |       |  |
|---------------------------------------|-------|-------|--------|-------|-------|--|
| Byte No.                              | byte1 | byte2 | byte3  | byte4 | byte5 |  |
| Function                              |       |       | TOP_FR | RM    |       |  |

#### Register description:

If our top board firmware revision is 02050700, then TOP\_FRM will output 02 05 07 00.

## **B.6 Bottom Board Firmware (BOT\_FRM)**

| Bottom Board Firmware ( 5bytes in total) |         |       |             |  |       |  |  |  |  |
|------------------------------------------|---------|-------|-------------|--|-------|--|--|--|--|
| Byte No.                                 | byte1   | byte2 | Byte3 Byte4 |  | Byte5 |  |  |  |  |
| Function                                 | BOT_FRM |       |             |  |       |  |  |  |  |

#### Register description:

If our top board firmware revision is 02040A00, then BOT FRM will output 02 04 0A 00.

#### **B.7 Software Version (SOF FRM)**

| Software Version ( 5 bytes in total) |                      |  |       |       |  |  |  |  |
|--------------------------------------|----------------------|--|-------|-------|--|--|--|--|
| Byte No.                             | byte1 byte2 Byte3 By |  | Byte4 | Byte5 |  |  |  |  |
| Function                             |                      |  |       |       |  |  |  |  |

#### Register description:

If our top board firmware revision is 20053019, then BOT\_FRM will output 20 05 30 19.

# **B.8 Corrected Vertical Angle (COR\_VERT\_ANG)**

| Corrected Vertical Angle (384bytes) |                          |           |         |                          |         |         |                          |         |         |
|-------------------------------------|--------------------------|-----------|---------|--------------------------|---------|---------|--------------------------|---------|---------|
| Byte No.                            | byte1                    | byte2     | byte3   | byte4                    | byte5   | byte6   | byte7                    | byte8   | byte9   |
| Function                            | Channel 1 COR_VERT_ANG   |           |         | Channel 2 COR_VERT_ANG   |         |         | Channel 3 COR_VERT_ANG   |         |         |
| Byte No.                            | byte10                   | byte11    | byte12  | byte13                   | byte14  | byte15  | byte16                   | byte17  | byte18  |
| Function                            | Channel 4 COR_VERT_ANG   |           |         | Channel 5 COR_VERT_ANG   |         |         | Channel 6 COR_VERT_ANG   |         |         |
| Byte No.                            | byte19                   | byte20    | byte21  | byte22                   | byte23  | byte24  | byte25                   | byte26  | byte27  |
| Function                            | Channel 7 COR_VERT_ANG   |           |         | Channel 8 COR_VERT_ANG   |         |         | Channel 9 COR_VERT_ANG   |         |         |
| Byte No.                            | byte28                   | byte29    | byte30  | byte31                   | byte32  | byte33  | byte34                   | byte35  | byte36  |
| Function                            | Channel 10 COR_VERT_ANG  |           |         | Channel 11 COR_VERT_ANG  |         |         | Channel 12 COR_VERT_ANG  |         |         |
| Byte No.                            | byte37                   | byte38    | byte39  | byte40                   | byte41  | byte42  | byte43                   | byte44  | byte45  |
| Function                            | Channel 13 COR_VERT_ANG  |           |         | Channel 14 COR_VERT_ANG  |         |         | Channel 15 COR_VERT_ANG  |         |         |
| Byte No.                            | byte46                   | byte47    | byte48  | byte49                   | byte50  | byte51  | byte52                   | byte53  | byte54  |
| Function                            | Channel 16 COR_VERT_ANG  |           |         | Channel 17 COR_VERT_ANG  |         |         | Channel 18 COR_VERT_ANG  |         |         |
| Byte No.                            | byte55                   | byte56    | byte57  | byte58                   | byte59  | byte60  | byte61                   | byte62  | byte63  |
| Function                            | Channel                  | 19 COR_VE | RT_ANG  | Channel 20 COR_VERT_ANG  |         |         | Channel 21 COR_VERT_ANG  |         |         |
| Byte No.                            | byte64                   | byte65    | byte66  | byte67                   | byte68  | byte69  | byte70                   | byte71  | byte72  |
| Function                            |                          |           |         |                          |         |         |                          |         |         |
| Byte No.                            |                          |           |         | •••                      |         |         |                          |         |         |
| Function                            |                          |           |         |                          | •••     |         |                          | •••     |         |
| Byte No.                            |                          |           |         |                          |         |         |                          |         |         |
| Function                            | Channel 123 COR_VERT_ANG |           |         | Channel 124 COR_VERT_ANG |         |         | Channel 125 COR_VERT_ANG |         |         |
| Byte No.                            | byte376                  | byte 377  | byte378 | byte379                  | byte380 | byte381 | byte382                  | byte383 | byte384 |
| Function                            | Channel 126 COR_VERT_ANG |           |         | Channel 127 COR_VERT_ANG |         |         | Channel 128 COR_VERT_ANG |         |         |

## Register description:

- (1) The angle value is signed integer, vertical angle for each channel consists of 3 bytes, while the first byte represents the sign, the second byte and the third byte represent the value for the angle.
- (2) The first byte 0x00 represents positive while 0x01 represents negative.
- (3) LBS=0.01;
- (4) For example, the register for vertical angle of Channel 1 is as below: byte1=0x01, byte2=0x05 convert to decimal is 5, byte3=0x4c convert to decimal is 76, so the vertical angle of Channel 1 is:

-(5\*256+76)\*0.01 = -13.56

## B.9 Corrected Horizontal Offset Angle (COR\_HOR\_ANG)

|          | Corrected Vertical Angle (384bytes) |           |         |                        |          |                        |           |                   |         |  |
|----------|-------------------------------------|-----------|---------|------------------------|----------|------------------------|-----------|-------------------|---------|--|
| Byte No. | byte1                               | byte2     | byte3   | byte4                  | byte5    | byte6                  | byte7     | byte8             | byte9   |  |
| Function | Channe                              | 1 COR_HC  | DR_ANG  | Channel                | 2 COR_HC | R_ANG                  | Channel   | 3 COR_HO          | R_ANG   |  |
| Byte No. | byte10                              | byte11    | byte12  | byte13                 | byte14   | byte15                 | byte16    | byte17            | byte18  |  |
| Function | Channe                              | 4 COR_HC  | OR_ANG  | Channel                | 5 COR_HC | R_ANG                  | Channel   | 6 COR_HO          | R_ANG   |  |
| Byte No. | byte19                              | byte20    | byte21  | byte22                 | byte23   | byte24                 | byte25    | byte26            | byte27  |  |
| Function | Channe                              | 17 COR_HC | OR_ANG  | Channel                | 8 COR_HC | R_ANG                  | Channel   | 9 COR_HO          | R_ANG   |  |
| Byte No. | byte28                              | byte29    | byte30  | byte31                 | byte32   | byte33                 | byte34    | byte35            | byte36  |  |
| Function | Channel                             | 10 COR_H  | OR_ANG  | Channel                | 11 COR_H | OR_ANG                 | Channel   | 12 COR_HO         | R_ANG   |  |
| Byte No. | byte37                              | byte38    | byte39  | byte40                 | byte41   | byte42                 | byte43    | byte44            | byte45  |  |
| Function | Channel                             | 13 COR_H  | OR_ANG  | Channel 14 COR_HOR_ANG |          | Channel 15 COR_HOR_ANG |           |                   |         |  |
| Byte No. | byte46                              | byte47    | byte48  | byte49                 | byte50   | byte51                 | byte52    | byte53            | byte54  |  |
| Function | Channel                             | 16 COR_H  | OR_ANG  | Channel                | 17 COR_H | OR_ANG                 | Channel   | el 18 COR_HOR_ANG |         |  |
| Byte No. | byte55                              | byte56    | byte57  | byte58                 | byte59   | byte60                 | byte61    | byte62            | byte63  |  |
| Function | Channel                             | 19 COR_H  | OR_ANG  | Channel 2              | 20 COR_H | OR_ANG                 | Channel   | el 21 COR_HOR_ANG |         |  |
| Byte No. | byte64                              | byte65    | byte66  | byte67                 | byte68   | byte69                 | byte70    | byte71            | byte72  |  |
| Function |                                     |           |         |                        |          |                        |           |                   |         |  |
| Byte No. |                                     |           |         | •••                    |          |                        |           |                   |         |  |
| Function |                                     |           |         |                        |          |                        |           |                   |         |  |
| Byte No. |                                     |           |         | •••                    |          |                        |           | •••               |         |  |
| Function | Channel                             | 123 COR_H | OR_ANG  | Channel 1              | 24 COR_H | OR_ANG                 | Channel 1 | 125 COR_HC        | OR_ANG  |  |
| Byte No. | byte376                             | byte377   | byte378 | byte379                | byte380  | byte381                | byte382   | byte383           | byte384 |  |
| Function | Channel                             | 126 COR_H | OR_ANG  | Channel 1              | 27 COR_H | OR_ANG                 | Channel 1 | 128 COR_HC        | OR_ANG  |  |

#### Register description:

- (1) The angle value is a signed integer, vertical angle for each channel consists of 3 bytes, while the first byte represents the sign, the second byte and the third byte represent the value for the angle.
- (2) The first byte 0x00 represents positive while 0x01 represents negative.
- (3) LBS=0.01;
- (4) For example, the register for vertical angle of Channel 1 is as below: byte1=0x01, byte2=0x02 convert to decimal is 2, byte3=0x53 convert to decimal is 83, so the vertical angle of Channel 1 is:

(2\*256+83)\*0.01 = 5.95

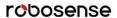

## **B.10 Serial Number (SN)**

| SN (6 bytes in total) |             |       |       |       |       |       |  |
|-----------------------|-------------|-------|-------|-------|-------|-------|--|
| Byte No.              | byte1       | byte2 | byte3 | byte4 | byte5 | byte6 |  |
| Function              | Function SN |       |       |       |       |       |  |

Similar to MAC address, 6-byte hexadecimal value to identify device.

## **B.11 Time (UTC\_TIME)**

| Time Register (10bytes in Total) |       |        |       |       |       |       |       |       |
|----------------------------------|-------|--------|-------|-------|-------|-------|-------|-------|
| Byte No.                         | byte1 | byte2  | byte3 | byte4 | byte5 | byte6 | byte7 | byte8 |
| Function                         |       | sec    |       |       |       |       | ns    |       |
| Byte No.                         | byte9 | byte10 |       |       |       |       |       |       |
| Function                         | n     | S      |       |       |       |       |       |       |

Notice: ns is in a range [0~99999999].

#### **B.12 ASCII code in GPSRMC Packet**

GPSRMC register reserve 86byte, it can store the whole GPSRMC message from GPS module in to the register in ASCII code.

## **Appendix C Timestamp Calculation of Point Cloud**

In each MSOP packet, there are 3 blocks, each block has one sequence for the whole 128 laser firings, so in a MOSP packet, there are 3 groups for the whole 128 laser firings. It will cost 55.552µs, that all of the 128 lasers fires and recharges. Each time offset in one complete 128 firings is shown in Table C-1.

It assumes that data block in one MSOP packet is 1-3, Channel\_ID is 1-128. In each MSOP packet, the timestamp of first point cloud is same as the timestamp of MSOP packet. It is the origin of timestamp of other point clouds. In order to calculate timestamp of each point cloud, a time offset to first point cloud should be added on it.

The formula of Time\_offset Calculation:

Time\_offset = 55.552 \* (block\_index - 1) + 3.236 \* (((channel id % 64 == 0 ? 64 : channel id % 64) - 1) / 4)

The exact timestamp of all laser firing Exact\_point\_time:

Table C - 1: The Map between Channel\_ID and ideal Vertical Angle, ideal horizontal angle and Exact Timestamp of each Point Cloud.

| Timestamp  | of each Point Cloud. |                        |              |              |              |  |
|------------|----------------------|------------------------|--------------|--------------|--------------|--|
| Channel_ID | Ideal Vertical Angle | Ideal Horizontal Angle | MSOP Packet  |              |              |  |
|            | _                    | _                      | Data Block 1 | Data Block 2 | Data Block 3 |  |
| 1          | -13.565              | 5.95                   | 0            | 55.552       | 111.104      |  |
| 2          | -1.09                | 4.25                   | 0            | 55.552       | 111.104      |  |
| 3          | -4.39                | 2.55                   | 0            | 55.552       | 111.104      |  |
| 4          | 1.91                 | 0.85                   | 0            | 55.552       | 111.104      |  |
| 5          | -6.65                | 5.95                   | 3.236        | 58.788       | 114.34       |  |
| 6          | -0.29                | 4.25                   | 3.236        | 58.788       | 114.34       |  |
| 7          | -3.59                | 2.55                   | 3.236        | 58.788       | 114.34       |  |
| 8          | 2.71                 | 0.85                   | 3.236        | 58.788       | 114.34       |  |
| 9          | -5.79                | 5.95                   | 6.472        | 62.024       | 117.576      |  |
| 10         | 0.51                 | 4.25                   | 6.472        | 62.024       | 117.576      |  |
| 11         | -2.79                | 2.55                   | 6.472        | 62.024       | 117.576      |  |
| 12         | 3.51                 | 0.85                   | 6.472        | 62.024       | 117.576      |  |
| 13         | -4.99                | 5.95                   | 9.708        | 65.26        | 120.812      |  |
| 14         | 1.31                 | 4.25                   | 9.708        | 65.26        | 120.812      |  |
| 15         | -1.99                | 2.55                   | 9.708        | 65.26        | 120.812      |  |
| 16         | 5.06                 | 0.85                   | 9.708        | 65.26        | 120.812      |  |
| 17         | -4.19                | 5.95                   | 12.944       | 68.496       | 124.048      |  |
| 18         | 2.11                 | 4.25                   | 12.944       | 68.496       | 124.048      |  |
| 19         | -19.582              | 2.55                   | 12.944       | 68.496       | 124.048      |  |
| 20         | -1.29                | 0.85                   | 12.944       | 68.496       | 124.048      |  |

| 21 | -3.39   | 5.95 | 16.18  | 71.732  | 127.284 |
|----|---------|------|--------|---------|---------|
| 22 | 2.91    | 4.25 | 16.18  | 71.732  | 127.284 |
| 23 | -7.15   | 2.55 | 16.18  | 71.732  | 127.284 |
| 24 | -0.49   | 0.85 | 16.18  | 71.732  | 127.284 |
| 25 | -2.59   | 5.95 | 19.416 | 74.968  | 130.52  |
| 26 | 3.71    | 4.25 | 19.416 | 74.968  | 130.52  |
| 27 | -5.99   | 2.55 | 19.416 | 74.968  | 130.52  |
| 28 | 0.31    | 0.85 | 19.416 | 74.968  | 130.52  |
| 29 | -1.79   | 5.95 | 22.652 | 78.204  | 133.756 |
| 30 | 5.96    | 4.25 | 22.652 | 78.204  | 133.756 |
| 31 | -5.19   | 2.55 | 22.652 | 78.204  | 133.756 |
| 32 | 1.11    | 0.85 | 22.652 | 78.204  | 133.756 |
| 33 | -0.99   | 5.95 | 25.888 | 81.44   | 136.992 |
| 34 | -4.29   | 4.25 | 25.888 | 81.44   | 136.992 |
| 35 | 2.01    | 2.55 | 25.888 | 81.44   | 136.992 |
| 36 | -25     | 0.85 | 25.888 | 81.44   | 136.992 |
| 37 | -0.19   | 5.95 | 29.124 | 84.676  | 140.228 |
| 38 | -3.49   | 4.25 | 29.124 | 84.676  | 140.228 |
| 39 | 2.81    | 2.55 | 29.124 | 84.676  | 140.228 |
| 40 | -7.65   | 0.85 | 29.124 | 84.676  | 140.228 |
| 41 | 0.61    | 5.95 | 32.36  | 87.912  | 143.464 |
| 42 | -2.69   | 4.25 | 32.36  | 87.912  | 143.464 |
| 43 | 3.61    | 2.55 | 32.36  | 87.912  | 143.464 |
| 44 | -6.09   | 0.85 | 32.36  | 87.912  | 143.464 |
| 45 | 1.41    | 5.95 | 35.596 | 91.148  | 146.7   |
| 46 | -1.89   | 4.25 | 35.596 | 91.148  | 146.7   |
| 47 | 5.46    | 2.55 | 35.596 | 91.148  | 146.7   |
| 48 | -5.29   | 0.85 | 35.596 | 91.148  | 146.7   |
| 49 | 2.21    | 5.95 | 38.832 | 94.384  | 149.936 |
| 50 | -16.042 | 4.25 | 38.832 | 94.384  | 149.936 |
| 51 | -1.19   | 2.55 | 38.832 | 94.384  | 149.936 |
| 52 | -4.49   | 0.85 | 38.832 | 94.384  | 149.936 |
| 53 | 3.01    | 5.95 | 42.068 | 97.62   | 153.172 |
| 54 | -6.85   | 4.25 | 42.068 | 97.62   | 153.172 |
| 55 | -0.39   | 2.55 | 42.068 | 97.62   | 153.172 |
| 56 | -3.69   | 0.85 | 42.068 | 97.62   | 153.172 |
| 57 | 3.81    | 5.95 | 45.304 | 100.856 | 156.408 |
| 58 | -5.89   | 4.25 | 45.304 | 100.856 | 156.408 |
| 59 | 0.41    | 2.55 | 45.304 | 100.856 | 156.408 |
|    |         |      |        |         |         |

| 60 | -2.89   | 0.85  | 45.304 | 100.856 | 156.408 |
|----|---------|-------|--------|---------|---------|
| 61 | 6.56    | 5.95  | 48.54  | 104.092 | 159.644 |
| 62 | -5.09   | 4.25  | 48.54  | 104.092 | 159.644 |
| 63 | 1.21    | 2.55  | 48.54  | 104.092 | 159.644 |
| 64 | -2.09   | 0.85  | 48.54  | 104.092 | 159.644 |
| 65 | -8.352  | -0.85 | 0      | 55.552  | 111.104 |
| 66 | -0.69   | -2.55 | 0      | 55.552  | 111.104 |
| 67 | -3.99   | -4.25 | 0      | 55.552  | 111.104 |
| 68 | 2.31    | -5.95 | 0      | 55.552  | 111.104 |
| 69 | -6.19   | -0.85 | 3.236  | 58.788  | 114.34  |
| 70 | 0.11    | -2.55 | 3.236  | 58.788  | 114.34  |
| 71 | -3.19   | -4.25 | 3.236  | 58.788  | 114.34  |
| 72 | 3.11    | -5.95 | 3.236  | 58.788  | 114.34  |
| 73 | -5.39   | -0.85 | 6.472  | 62.024  | 117.576 |
| 74 | 0.91    | -2.55 | 6.472  | 62.024  | 117.576 |
| 75 | -2.39   | -4.25 | 6.472  | 62.024  | 117.576 |
| 76 | 3.96    | -5.95 | 6.472  | 62.024  | 117.576 |
| 77 | -4.59   | -0.85 | 9.708  | 65.26   | 120.812 |
| 78 | 1.71    | -2.55 | 9.708  | 65.26   | 120.812 |
| 79 | -1.59   | -4.25 | 9.708  | 65.26   | 120.812 |
| 80 | 7.41    | -5.95 | 9.708  | 65.26   | 120.812 |
| 81 | -3.79   | -0.85 | 12.944 | 68.496  | 124.048 |
| 82 | 2.51    | -2.55 | 12.944 | 68.496  | 124.048 |
| 83 | -10.346 | -4.25 | 12.944 | 68.496  | 124.048 |
| 84 | -0.89   | -5.95 | 12.944 | 68.496  | 124.048 |
| 85 | -2.99   | -0.85 | 16.18  | 71.732  | 127.284 |
| 86 | 3.31    | -2.55 | 16.18  | 71.732  | 127.284 |
| 87 | -6.39   | -4.25 | 16.18  | 71.732  | 127.284 |
| 88 | -0.09   | -5.95 | 16.18  | 71.732  | 127.284 |
| 89 | -2.19   | -0.85 | 19.416 | 74.968  | 130.52  |
| 90 | 4.41    | -2.55 | 19.416 | 74.968  | 130.52  |
| 91 | -5.59   | -4.25 | 19.416 | 74.968  | 130.52  |
| 92 | 0.71    | -5.95 | 19.416 | 74.968  | 130.52  |
| 93 | -1.39   | -0.85 | 22.652 | 78.204  | 133.756 |
| 94 | 11.5    | -2.55 | 22.652 | 78.204  | 133.756 |
| 95 | -4.79   | -4.25 | 22.652 | 78.204  | 133.756 |
| 96 | 1.51    | -5.95 | 22.652 | 78.204  | 133.756 |
| 97 | -0.59   | -0.85 | 25.888 | 81.44   | 136.992 |
| 98 | -3.89   | -2.55 | 25.888 | 81.44   | 136.992 |
|    |         |       |        |         |         |

| 99  | 2.41    | -4.25 | 25.888 | 81.44   | 136.992 |
|-----|---------|-------|--------|---------|---------|
| 100 | -11.742 | -5.95 | 25.888 | 81.44   | 136.992 |
| 101 | 0.21    | -0.85 | 29.124 | 84.676  | 140.228 |
| 102 | -3.09   | -2.55 | 29.124 | 84.676  | 140.228 |
| 103 | 3.21    | -4.25 | 29.124 | 84.676  | 140.228 |
| 104 | -6.5    | -5.95 | 29.124 | 84.676  | 140.228 |
| 105 | 1.01    | -0.85 | 32.36  | 87.912  | 143.464 |
| 106 | -2.29   | -2.55 | 32.36  | 87.912  | 143.464 |
| 107 | 4.16    | -4.25 | 32.36  | 87.912  | 143.464 |
| 108 | -5.69   | -5.95 | 32.36  | 87.912  | 143.464 |
| 109 | 1.81    | -0.85 | 35.596 | 91.148  | 146.7   |
| 110 | -1.49   | -2.55 | 35.596 | 91.148  | 146.7   |
| 111 | 9       | -4.25 | 35.596 | 91.148  | 146.7   |
| 112 | -4.89   | -5.95 | 35.596 | 91.148  | 146.7   |
| 113 | 2.61    | -0.85 | 38.832 | 94.384  | 149.936 |
| 114 | -9.244  | -2.55 | 38.832 | 94.384  | 149.936 |
| 115 | -0.79   | -4.25 | 38.832 | 94.384  | 149.936 |
| 116 | -4.09   | -5.95 | 38.832 | 94.384  | 149.936 |
| 117 | 3.41    | -0.85 | 42.068 | 97.62   | 153.172 |
| 118 | -6.29   | -2.55 | 42.068 | 97.62   | 153.172 |
| 119 | 0.01    | -4.25 | 42.068 | 97.62   | 153.172 |
| 120 | -3.29   | -5.95 | 42.068 | 97.62   | 153.172 |
| 121 | 4.71    | -0.85 | 45.304 | 100.856 | 156.408 |
| 122 | -5.49   | -2.55 | 45.304 | 100.856 | 156.408 |
| 123 | 0.81    | -4.25 | 45.304 | 100.856 | 156.408 |
| 124 | -2.49   | -5.95 | 45.304 | 100.856 | 156.408 |
| 125 | 15      | -0.85 | 48.54  | 104.092 | 159.644 |
| 126 | -4.69   | -2.55 | 48.54  | 104.092 | 159.644 |
| 127 | 1.61    | -4.25 | 48.54  | 104.092 | 159.644 |
| 128 | -1.69   | -5.95 | 48.54  | 104.092 | 159.644 |

## Appendix D RSView

In this appendix, the record, visualization, save and review of the data from RS-Ruby will be interpreted with using RSView. The original sensor data can be also captured and examined by using other free tools, such as Wireshark or TCP-Dump. But visualization of the 3D data through using RSView is easy to realize. RS-Ruby is used with RSView vision 3.1.5. or above

#### **D.1 Software Features**

RSView can provide real-time visualization of 3D coordinate data from RS-Ruby. RSView can also review the pre-recorded data stored in "pcap" (Packet Capture) files, but RSView still doesn't support directly importing "pcapng" files.

RSView displays directly the point cloud that is exchanged from the measured distance from RS-Ruby. It supports changing the display mode of point cloud as user wishes, according to Reflectivity, timestamp, distance, azimuth, and laser channel. The data can be exported as XYZ coordinate data in CSV format or LAS format. RSView does not support generating point cloud files in XYZ, or PLY formats.

Function and features of RSView are shown as follow:

- Online visualization of sensor data over Ethernet
- Record of real-time data into pcap files
- Review of the collected point cloud from pcap files
- Different visualization mode based on distance, timestamp, azimuth, laser ID, etc.
- Tabular inspection of point cloud data
- Exporting the point cloud data into CSV format
- Tool for measuring distance from visualized cloud point
- Simultaneously display of multiple continuous frames (Trailing frames)
- Display or hide subsets of lasers
- Crop tool to show partial point cloud

#### D.2 Installation of RSView

Installation packet of RSView is suited for Windows 64-bit system and it has no need for other dependent software packets. The latest version of RSView can be downloaded from RoboSense website (http://www.robosense.ai/resource). Launch the installation packet and follow the instructions to complete the installation. The installation path should not contain any Chinese characters.

#### **D.3 Network Setup**

As mentioned in Chapter 5, the default IP address of the computer should be set as 192.168.1.102, sub-net mask should be 255.255.255.0. You should make sure RSView not be blocked by firewall in PC.

#### D.4 Visualization of point cloud

- 1. Connect the RS-Ruby to PC over Ethernet cables and power supply.
- 2. Right Click to start the RSView application with Run as administrator.
- 3. Click on the "File"-> Open -> Sensor Stream (Fig D-1).

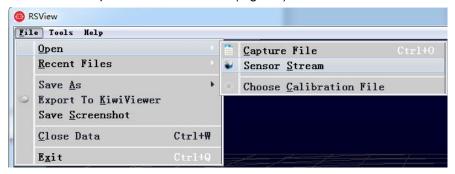

Figure D - 1: Open sensor stream in RSView.

4. After finishing the above 3 steps, the dialogue box "Sensor Configuration" shows up. In this dialogue box, the default configuration folder of RS-Ruby calibration is already contained and the folder is already chosen. If there is chaos while displaying in RSView, please check and add the right configuration files folder. Click Add button then select corresponding file, and at last click the OK button (as shown in Fig D-2).

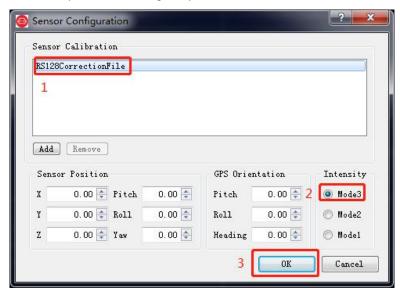

Figure D - 2: RSView Select Sensor Correction File.

5. RSView begins displaying the colored point cloud from capturing the sensor data stream from LiDAR (as shown in Figure D-3). The stream can be paused by pressing the Play/Pause button.

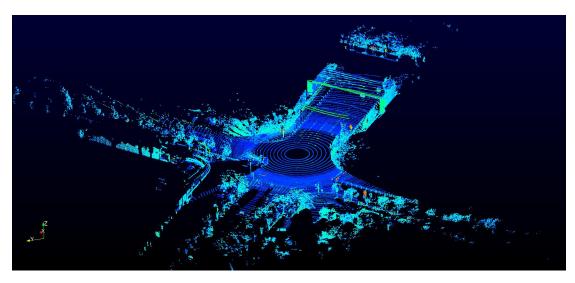

Figure D - 3: RSView Sensor Stream Display.

#### D.5 Save Streaming Sensor Data into PCAP File

1. Click the record button during real-time display (Figure D-4).

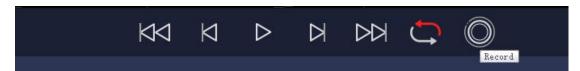

Figure D - 4: RSView Record Button.

2. In the dialogue box "Choose Output File", the save path and file name of pcap file can be set up. (Figure D-5). After clicking "save" button, RSView begins writing data into pcap file. (Note: RS-Ruby will generate enormous measuring data. So, it is best to use a fast, local HDD or SSD, not to use a slow subsystem, such as USB storage device or network drive.)

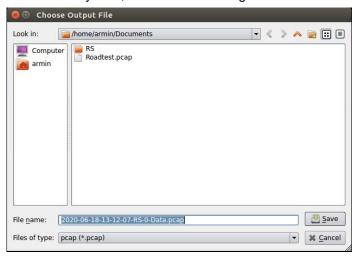

Figure D - 5: RSView Record Saving Dialog.

3. Click "Record" Button will finish record and save all the recorded data into this pcap file.

#### D.6 Replay Recorded Sensor Data from PCAP Files

In order to replaying (or examining) a pcap file, please import it into RSView. Then press Play/Pause button to let it play or scrub the time slider to a certain time point as user wishes. When only a part of 3D point cloud is concerned, it can be selected out by mouse. Then point cloud data of this part can be shown in table.

1. Click File -> Open then select Capture File.

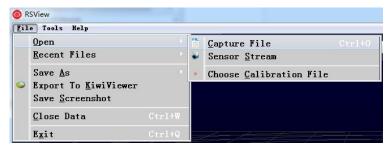

Figure D - 6: RSView Open Capture File.

- 2. Dialogue box "Open File" appears.
- 3. In dialogue box "Open File", please import a recorded pcap file then click "Open (O)" button.

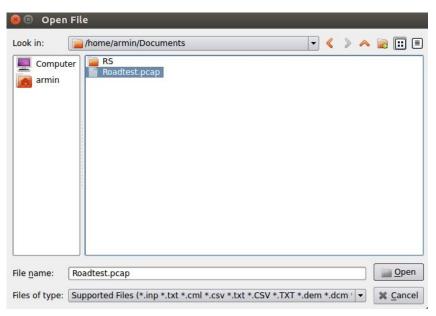

Figure D - 7: Select the PCAP File.

- 4. In dialogue box "Sensor Configuration", please add and select the right configuration file of RS-Ruby, then click OK.
- 5. Clicking Play/Pause button can make 3D point cloud stream play and pause. Using the Scrub tool can select the interested frame. (Figure D -8)

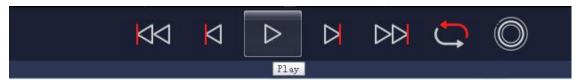

Figure D - 8: RSView Play Button and Scrub slide tool.

6. In order to inspecting partial relevant point cloud data from a closer aspect, please scrub to an interested frame and click the **Spreadsheet** button (Figure D-9). A data table will be displayed on the right side. It contains all displayed data points in the frame.

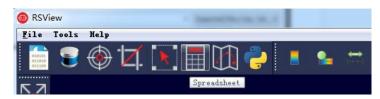

Figure D - 9: RSView Spreadsheet tool.

7. The dimension and the sort of data in this table are adjustable, which can make the display more obvious. (Figure D -10)

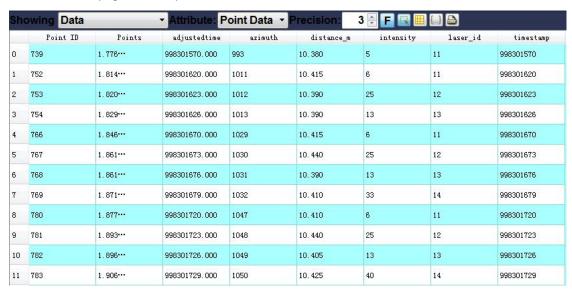

Figure D - 10: RSView Data Point Table.

8. Click "Show only selected elements" in spreadsheet can acquire corresponding data, certainly there is no data shown in table, if no one point is selected. (Figure D-11)

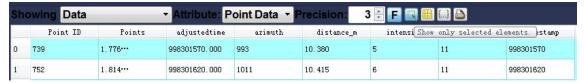

Figure D - 11: RSView Show Only Selected Elements.

9. By using "**Select All Points**" Tool, the arbitrary point can be selected. (as shown in Figure D-12)

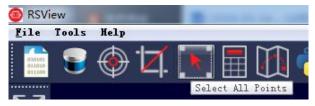

Figure D - 12: RSView Select All Points.

10. In the 3D rendered data pane using mouse to draw a rectangle around a small number of points. The values of them can be immediately shown in the table (Figure D -13).

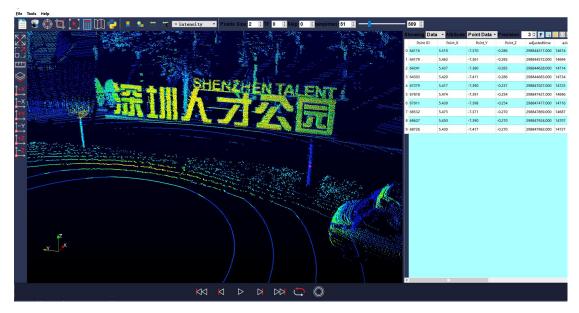

Figure D - 13: RSView Selected Points.

11. Any selected point can be saved by doing Spreadsheet > Output csv data > Select Frames.

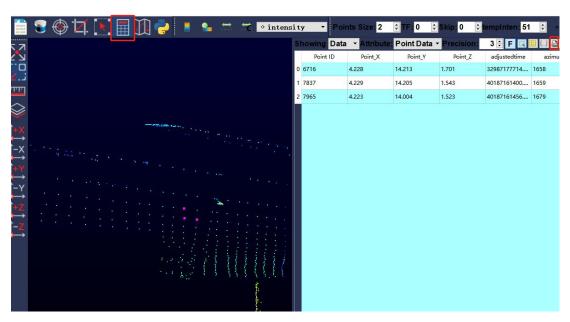

Figure D - 14: RSView Point Cloud Save.

## Appendix E RS-Ruby ROS&ROS2 Package

This appendix describes how to use Ubuntu +ROS or Ubuntu + ROS2 to acquire and visualize the measuring data from RS-Ruby.

#### **E.1 Software Installation**

- 1. Download and Install Ubuntu 16.04 or Ubuntu18.04 OS.(ROS2 can be used on Ubuntu18.04)
- 2. For ROS: Please refer to the link (http://wiki.ros.org/kinetic/Installation/Ubuntu) to install the ROS Kinetic . (For user of Ubuntu18.04, please install ROS-melodic)
- FOR ROS2: Please refer to the link (https://index.ros.org/doc/ros2/Installation/Eloquent/) to install the ROS2 Eloquent.
- 3. Download and install libpcap-dev.

#### E.2 Download & Compile RS-Ruby ROS Package

RS-Bp, RS-Ruby) at this moment. There are 3 compile modes:

The LiDAR driver can be downloaded in https://github.com/RoboSense-LiDAR/rslidar\_sdk or contact RoboSense technical support. After download, please read the README in driver packet carefully, it can lead user to know how to compile and use LiDAR driver. rslidar\_sdk is the newest LiDAR driver, it supports our 4 mechanical LiDARs (RS-16, RS-32,

1. Directly compile

Enter the main directory of driver packet, then create a build folder to compile complete project.

```
mkdir build
cd build
cmake .. && make
./rslidar_sdk_node
```

2. ROS compile environment

Create a workspace for ROS:

```
cd ~
mkdir -p catkin_ws/src
```

Copy the corresponding rslidar\_sdk into the ROS workspace under the path: ~/catkin\_ws/src. Open file CMakeLists.txt, then modify the set(COMPILE\_METHOD ORIGINAL) on the top of document to set(COMPILE\_METHOD CATKIN). Meanwhile, rename the package\_ros1.xml to package.xml.

In terminal, build the project:

cd ~/catkin\_ws
catkin\_make

3. ROS2 compile environment

Create ros2 workspace:

cd ~ mkdir -p catkin\_ws/src

Copy the corresponding rslidar\_sdk into the ROS2 workspace under the path: ~/catkin\_ws/src. Open file CMakeLists.txt, then modify the set(COMPILE\_METHOD ORIGINAL) on the top of document to set(COMPILE\_METHOD CATKIN). Meanwhile, rename the package\_ros1.xml to package.xml.

In terminal, build the project:

cd ~/catkin\_ws
conlcon build

#### E.3 Configure PC IP address

For the default RS-Ruby firmware, static IP address of PC is configured to "192.168.1.102", submask: "255.255.25.0", gateway doesn't need configuration.

After configuring the static IP, it can be examined in CMD with code ifconFigure

#### E.4 Display of the real-time data

In rslidar\_sdk, there are explicitly instruction document to guide visualization of point cloud in ROS or ROS2 environment. Here, ROS environment is as the example.

- 1. Connect the RS-Ruby to PC via twister pair wire with RJ45 connector, power on, then wait for PC to recognize LiDAR.
- 2. Use the launch file in rslidar\_sdk to run the node of visualization, this launch file locate in rslidar\_sdk/launch/start.launch. Open a terminal, Enter the commands as below:

cd ~/catkin\_ws
source devel/setup.bash
roslaunch rslidar\_sdk start.launch

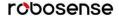

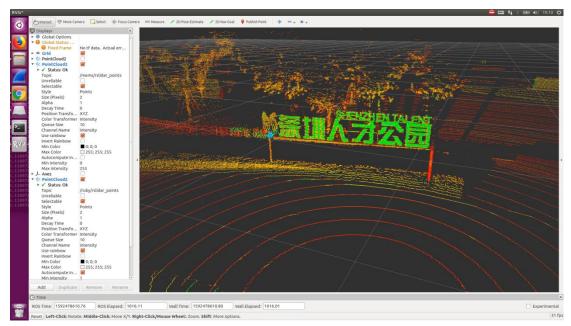

Figure E - 1: Display point cloud Data in rviz.

### E.5 Display offline data

For offline data packet (rosbag or pcap) in rslidar\_sdk, there is completely instructions to guide to read, parse and visualize point cloud.

- 1. Modify the parameters in "rslidar\_sdk/config/conFigureyaml" file.(set *msg\_source* to 3 for message from pcap and fill *pcap\_directory* to the directly path to pcap (e.g. /home/robosense/128.pcap).
- 2. Open terminal, run the node:

```
cd ~/catkin_ws
source devel/setup.bash
roslaunch rslidar_sdk start.launch
```

## **Appendix F Dimension**

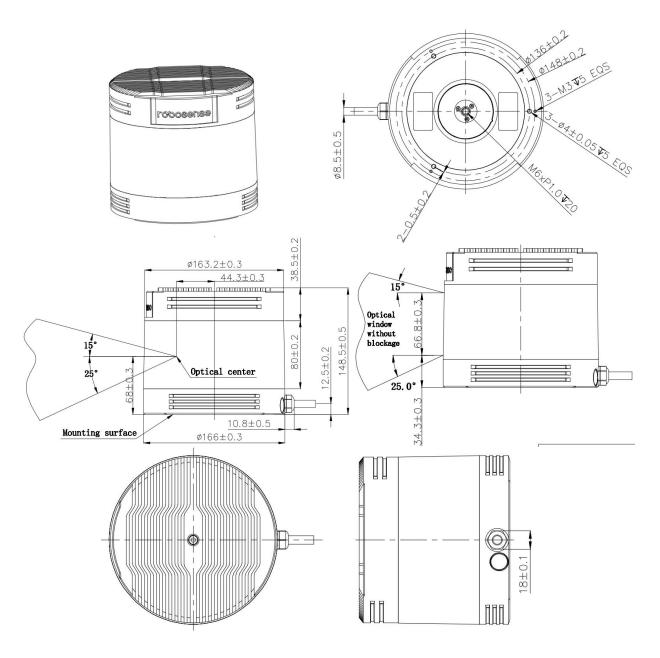

Figure F - 1: Dimensions of Ruby.

## **Appendix G Suggestion of Mechanical LiDAR Mount**

Please make sure that the surface of platform used for mounting LiDAR is as smooth as possible.

Please make sure the locating pin on the mount surface do not exceed 4.5mm high, as shown in Figure G - 1.

The material of the mount platform is suggested to be aluminum alloy in order to avoid thermolysis effects.

When the LiDAR is installed, if there is a mounting contact surface on the upper and bottom sides of the LiDAR, make sure that the spacing between the mounting surfaces is greater than the height of the LiDAR to avoid squeezing the LiDAR.

Please don't mount the LiDAR in a tilt position where the tilt angle exceeds 90 degrees, this will reduce the sensor life time.

When the LiDAR cable is routed in the mount device, please keep the cable a little slack, not too tense.

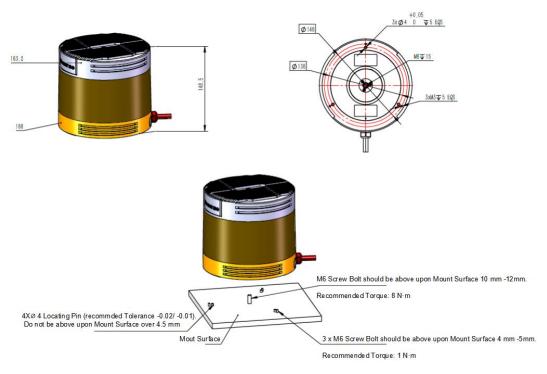

Figure G - 1: Quick Start of LiDAR Mounting.

## **Appendix H Cleaning of LiDAR**

#### **H.1 Attention**

Before cleaning the RS-LiDAR, please read through this entire Appendix H. Otherwise, improper handling may permanently damage the LiDAR.

When the sensor is used in a harsh environment, it is necessary to clean it in time to keep its performance.

#### **H.2 Required Materials**

- 1. Clean microfiber cloths
- 2. Mild, liquid dish-washing soap
- 3. Spray bottle with warm, clean water
- 4. Solution of Isopropyl alcohol
- 5. Clean gloves

#### **H.3 Cleaning Method**

If the sensor is just covered by dust, use a clean microfiber cloth with a little isopropyl alcohol to clean the sensor directly, then dry with another clean microfiber cloth.

If the sensor is caked with mud or bugs: Firstly, use a spray bottle with clean, warm water to loosen any debris from it(Do not wipe dirt directly off the sensor, doing so may abrade the surface). Secondly, use warm, mildly-soapy water to gently wipe the sensor with a clean microfiber cloth(Wipe the ring lens gently along the curve of the sensor, not the top-to-bottom way). To finish, spray the sensor with clean water to rinse off any remaining soap (if necessary, use isopropyl alcohol and a clean microfiber cloth to clean any remaining dirt from the sensor), then dry with another clean microfiber cloth.

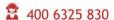

# Smart Sensor, Safer World

# 深圳市速腾聚创科技有限公司 Shenzhen Suteng Innovation Technology Co., LTD.

Address: 深圳市南山区留仙大道 3370 号南山智园崇文园区 3 栋 10-11 层 10-11/F, Block 3, Chongwen Garden, Nanshan IPark, 3370 Liuxian Avenue, Nanshan District, Shenzhen, China Web: www.robosense.cn Tel: 0755-8632-5830 Email: Service@sz-sti.com